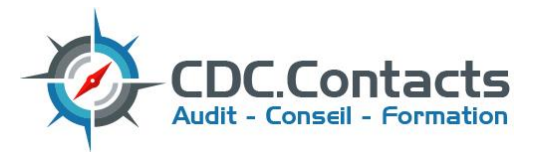

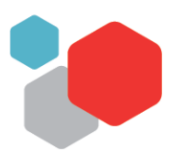

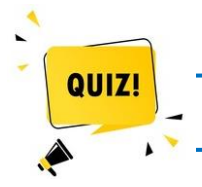

 **Test de vérification des prérequis : Formation Tableaux Croisés Dynamiques EXCEL Niveau 1**

Bonjour,

Pour vous garantir de suivre la formation qui vous correspond, nous vous proposons un test de 10 questions.

En fonction de vos résultats, vous pourrez suivre la formation recommandée ou nous vous orienterons vers un autre module plus adapté à vos besoins et donc à vos attentes.

# *Allez, c'est parti !!!*

# **1) Quelles sont les caractéristiques d'une base de données ?** (plusieurs réponses possibles)

- □ Une seule ligne d'en tête
- □ Pas de lignes ni de colonnes entièrement vides
- Pas de cellules fusionnées
- $\Box$  Je ne sais pas

# **2) Comment est formulé le total en B6 ?** →

- $\Box$  =B2+B5
- $\Box$  =SOMME(B2+B5)
- $\Box$  =SOMME(B2:B5)
- $\Box$  =SOMME(B2;B5)
- $\Box$  Je ne sais pas

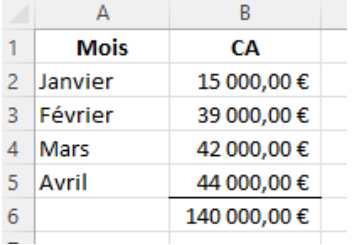

**3) Dans l'image ci-dessous, afin d'obtenir le pourcentage du mois de janvier par rapport au total, quelle est la formule saisir en C2 ?** 

> =C2/C6 =C2/\$C\$6  $= A2/A6$ Je ne sais pas

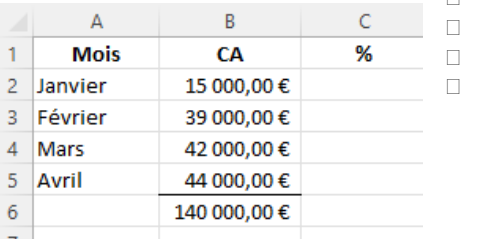

**4) Les données sont filtrées, mais sur quelle colonne ?** →

- □ Mois (colonne A)
- □ CA (colonne B)
- D Je ne sais pas

#### $\Delta$ Ŕ Mois  $\overline{J}$  $\mathbf{1}$ **CA**  $\overline{\phantom{a}}$  $\overline{2}$ 15 000,00€ Janvier  $\overline{\mathbf{3}}$ Février 39 000,00€  $\overline{7}$  $\overline{8}$

- **5) Comment créer un tableau croisé dynamique ?**
	- « Menu », « Insertion » puis cliquer sur « TCD »
	- « Menu », « Accueil » puis mettre sous forme de tableau
	- D Je ne sais pas

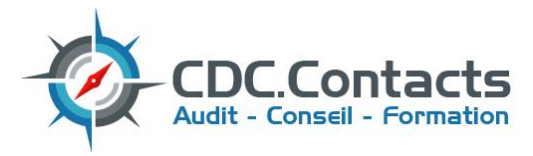

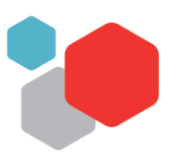

### **6) Comment classer du CA le plus élevé au moins élevé ?** →

- En faisant glisser les lignes
- « Menu », « Données » puis « Filtrer CA »
- « Menu », « Données » puis « Trier par CA »
- $\Box$  Je ne sais pas

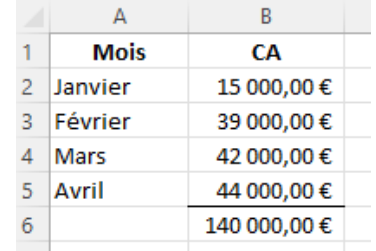

#### **7) Comment créer une liste ?** *(réponse libre )* Janvier Janvier \_\_\_\_\_\_\_\_\_\_\_\_\_\_\_\_\_\_\_\_\_\_\_\_\_\_\_\_\_\_\_\_\_\_\_\_\_\_\_\_\_\_\_\_\_\_\_\_\_\_\_\_\_\_\_\_\_\_\_\_\_\_\_\_ Février Mars Avril  $\frac{1}{2}$  ,  $\frac{1}{2}$  ,  $\frac{1$ Mai Juin Juillet  $\Box$  Je ne sais pas Août

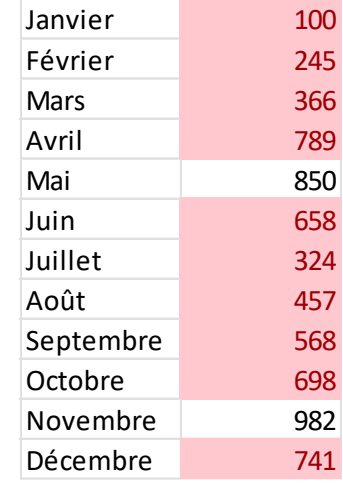

## **8) Quelle action la plus rapide permet de colorer les 10 valeurs les plus élevées ?**

- □ En sélectionnant les 10 cellules les plus élevées et appliquer une couleur
- « Menu », « Accueil » puis « Mise en forme conditionnelle »
- « Menu », « Accueil » puis « Mettre sous forme de tableau »
- $\Box$  Je ne sais pas

### **9) A** quoi sert cette fonction ?

- $\Box$  Centrer du texte dans une cellule
- Fusionner et centrer des cellules
- Fusionner des cellules
- D Je ne sais pas

### **10)** A quoi sert cette fonction ?

- A trier de A à Z
- □ A renvoyer du texte à la ligne automatiquement
- A aligner le texte à la verticale
- D Je ne sais pas

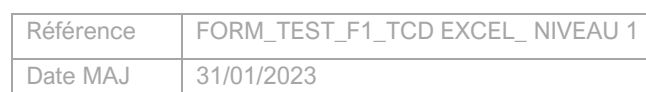

Déclaration d'activité enregistrée sous le n° 11 77 05426 77 auprès du Préfet de région Ile-de-France Certification qualité numéro FR067371-1 ''Actions de formation" contact@cdc-contacts.fr / www.cdc-contacts.fr